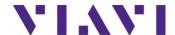

## **Software Release Notes OneAdvisor 800A Transport**

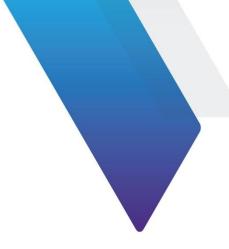

See below on how to access the Release Notes for:

OneAdvisor 800A Transport (joint document with Wireless and Fiber) OneAdvisor 1000 T-BERD/MTS-5800-100G, T-BERD/MTS-5800v2, MAP-2100, SC4800

## For customers who own units:

Log into StrataSync with your account (stratasync.viavisolutions.com)

Go to 'Asset Type'

Select an Asset Type for a registered unit from the following:

'ONA-800'

'ONA-1000'

'T-BERD/MTS 5800v2'

'T-BERD/MTS 5800-100G'

'T-BERD/MTS 5882'

'MAP-2100'

'SmartClass 4800'

Click on the Serial Number of a registered unit

Go to 'Update Firmware'

Under 'Action', you will see the Release Notes posted as a document

## From within Viavi:

Go to Seismic: (viavi.seismic.com)

Select Product

Pick the product of interest under Page Index (e.g. OneAdvisor 800 Transport)

Find the Release Notes

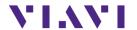

## **Technical Assistance**

For assistance related to the use of your product, call or e-mail VIAVI Technical Assistance Center (TAC) in your region. For a current listing of TAC phone numbers and e-mail addresses, go to: http://www.viavisolutions.com/en/services-and-support/support/technical-assistance

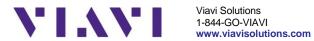